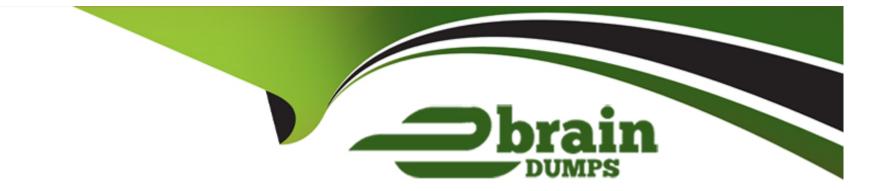

# **Free Questions for SPLK-1001 by ebraindumps**

## Shared by Castro on 07-06-2022

**For More Free Questions and Preparation Resources** 

**Check the Links on Last Page** 

### **Question 1**

#### **Question Type:** MultipleChoice

What are the steps to schedule a report?

What are the steps to schedule a report?

#### **Options:**

- A) After saving the report, click Schedule.
- **B)** After saving the report, click Event Type.
- C) After saving the report, click Scheduling.
- D) After saving the report, click Dashboard Panel.

#### Answer:

А

### **Question 2**

**Question Type:** MultipleChoice

What are the steps to schedule a report?

What are the steps to schedule a report?

#### **Options:**

A) After saving the report, click Schedule.

- **B)** After saving the report, click Event Type.
- C) After saving the report, click Scheduling.
- D) After saving the report, click Dashboard Panel.

#### Answer:

А

### **To Get Premium Files for SPLK-1001 Visit**

https://www.p2pexams.com/products/splk-1001

**For More Free Questions Visit** 

https://www.p2pexams.com/splunk/pdf/splk-1001

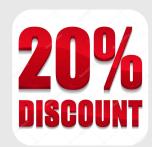